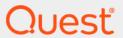

Quest<sup>®</sup> Change Auditor for EMC<sup>®</sup> 7.1 **Event Reference Guide** 

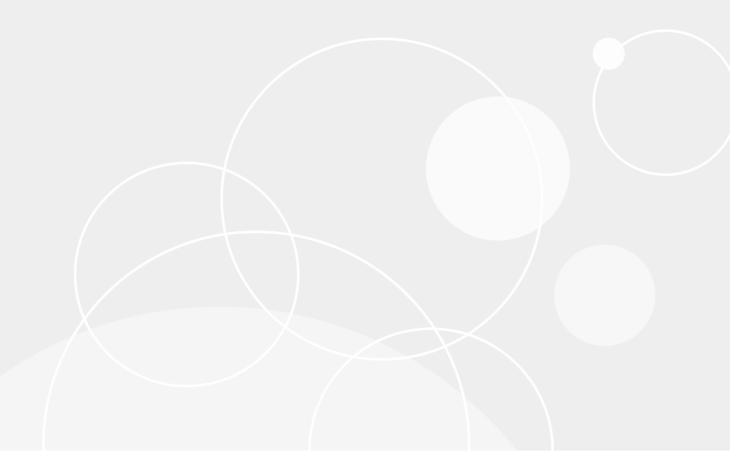

### © 2020 Quest Software Inc.

#### ALL RIGHTS RESERVED.

This guide contains proprietary information protected by copyright. The software described in this guide is furnished under a software license or nondisclosure agreement. This software may be used or copied only in accordance with the terms of the applicable agreement. No part of this guide may be reproduced or transmitted in any form or by any means, electronic or mechanical, including photocopying and recording for any purpose other than the purchaser's personal use without the written permission of Quest Software Inc.

The information in this document is provided in connection with Quest Software products. No license, express or implied, by estoppel or otherwise, to any intellectual property right is granted by this document or in connection with the sale of Quest Software products. EXCEPT AS SET FORTH IN THE TERMS AND CONDITIONS AS SPECIFIED IN THE LICENSE AGREEMENT FOR THIS PRODUCT, QUEST SOFTWARE ASSUMES NO LIABILITY WHATSOEVER AND DISCLAIMS ANY EXPRESS, IMPLIED OR STATUTORY WARRANTY RELATING TO ITS PRODUCTS INCLUDING, BUT NOT LIMITED TO, THE IMPLIED WARRANTY OF MERCHANTABILITY, FITNESS FOR A PARTICULAR PURPOSE, OR NON-INFRINGEMENT. IN NO EVENT SHALL QUEST SOFTWARE BE LIABLE FOR ANY DIRECT, INDIRECT, CONSEQUENTIAL, PUNITIVE, SPECIAL OR INCIDENTAL DAMAGES (INCLUDING, WITHOUT LIMITATION, DAMAGES FOR LOSS OF PROFITS, BUSINESS INTERRUPTION OR LOSS OF INFORMATION) ARISING OUT OF THE USE OR INABILITY TO USE THIS DOCUMENT, EVEN IF QUEST SOFTWARE HAS BEEN ADVISED OF THE POSSIBILITY OF SUCH DAMAGES. Quest Software makes no representations or warranties with respect to the accuracy or completeness of the contents of this document and reserves the right to make changes to specifications and product descriptions at any time without notice. Quest Software does not make any commitment to update the information contained in this document.

If you have any questions regarding your potential use of this material, contact:

Quest Software Inc. Attn: LEGAL Dept. 4 Polaris Way Aliso Viejo, CA 92656

Refer to our website (https://www.quest.com) for regional and international office information.

#### Patents

Quest Software is proud of our advanced technology. Patents and pending patents may apply to this product. For the most current information about applicable patents for this product, please visit our website at https://www.quest.com/legal.

#### **Trademarks**

Quest Software, Quest, the Quest logo, and Join the Innovation are trademarks and registered trademarks of Quest Software Inc. For a complete list of Quest marks, visit https://www.quest.com/legal/trademark-information.aspx. All other trademarks and registered trademarks are property of their respective owners.

### Legend

- CAUTION: A CAUTION icon indicates potential damage to hardware or loss of data if instructions are not followed.
- i IMPORTANT NOTE, NOTE, TIP, MOBILE, or VIDEO: An information icon indicates supporting information.

Change Auditor for EMC Event Reference Guide Updated - June 2020 Software Version - 7.1

### **Contents**

| Introduction                         |    |
|--------------------------------------|----|
| Change Auditor for EMC Events        | 5  |
| Change Auditor Internal Auditing     |    |
| EMC                                  |    |
| Log Events                           | 7  |
| ChangeAuditor for EMC event log      |    |
| Notes and Performance Considerations | 8  |
| About us                             |    |
| We are more than just a name         |    |
| Our brand, our vision. Together.     |    |
| Contacting Quest                     |    |
| Technical support resources          | 10 |

### Introduction

Change Auditor for EMC tracks, audits and alerts on file and folder changes in real time, translating events into simple text and eliminating the time and complexity required by native auditing. The auditing scope can be set on an individual file or folder or an entire file system recursive or non-recursive. Change Auditor for EMC also allows you to include or exclude certain files or folders from the audit scope in order to ensure a faster and more efficient audit process.

In addition to real-time event auditing, you can also enable event logging to capture EMC events locally in a Windows event log. This event log can then be collected using InTrust to satisfy long-term storage requirements.

NOTE: EMC auditing and event logging are ONLY available if you have licensed Change Auditor for EMC and defined an EMC Auditing template for each EMC file server (CIFS) to be audited. Contact your Sales Representative for more information on obtaining Change Auditor for EMC.

This document lists the events that can be captured by Change Auditor for EMC. Separate event reference guides are provided that list the core Change Auditor events (when any Change Auditor license is applied) and the events captured when the different auditing modules are licensed.

# **Change Auditor for EMC Events**

Change Auditor for EMC queries EMC Celerra/VNX/Isilon file servers for modifications made to files and folders. This chapter lists the audited events captured by Change Auditor when Change Auditor for EMC is licensed and an EMC Auditing template is created for each EMC file server (CIFS) to be audited. These events are listed in alphabetical order by facility:

- Change Auditor Internal Auditing
- EMC
- i IMPORTANT: When expecting large numbers of events, it may be necessary to increase the Max Events per Connection setting in the client (Agent Configuration on the Administration Tasks tab) to avoid an everincreasing backlog of events waiting to be sent from the agent to the coordinator database.
- NOTE: To view a complete list of all the Change Auditor for EMC events, open the Audit Events page on the Administration Tasks tab in the client. This page contains a list of all the events available for auditing by Change Auditor for EMC. It also displays the facility to which the event belongs, the severity assigned to each event, if the event is enabled or disabled, and the type of Change Auditor for EMC license that is required to capture each event.

# **Change Auditor Internal Auditing**

**Table 1. Change Auditor Internal Auditing event** 

| Event                      | Description                                                                                                    | Severity |
|----------------------------|----------------------------------------------------------------------------------------------------|----------|
| CEPP Configuration Changed | Created when the cepp.conf configuration file is changed by another user or third-party application. The change to this configuration file may prevent Change Auditor for EMC from capturing EMC events. | Medium   |

### **EMC**

Table 2. EMC events

| Event                                          | Description                                                                                                    | Severity |
|------------------------------------------------|----------------------------------------------------------------------------------------------------|----------|
| EMC File Access Rights Changed (no from-value) | Created when file access rights have changed on a file server.  For more information see, Note 3, Note 5, and Note 6. | Medium   |
| EMC File Contents Written                      | Created when the contents of a file was written on a file server.                                                     | Medium   |
| EMC File Created                               | Created when a file is created on a file server.                                                                      | Medium   |
| EMC File Deleted                               | Created when a file is deleted on a file server.                                                                      | Medium   |
| EMC File Moved                                 | Created when a file is moved on a file server.                                                                        | Medium   |

Table 2. EMC events

| Event                                               | Description                                                               | Severity |
|-----------------------------------------------------|---------------------------------------------------------------------------|----------|
| EMC File Opened                                     | Created when a file is opened on a file server.                           | Medium   |
| EMC File Ownership Changed (no from-value)          | Created when the ownership of a file is changed on a file server.         | Medium   |
|                                                     | For more information see, Note 3 and Note 6.                              |          |
| EMC File Renamed                                    | Created when a file is renamed on a file server.                          | Medium   |
| EMC Folder Access Rights<br>Changed (no from-value) | Created when the access rights of a folder have changed on a file server. | Medium   |
|                                                     | For more information see, Note 3, Note 5, and Note 6.                     |          |
| EMC Folder Created                                  | Created when a folder is created on a file server.                        | Medium   |
|                                                     | For more information see,Note 2                                           |          |
| EMC Folder Deleted                                  | Created when a folder is removed from a file server.                      | Medium   |
|                                                     | For more information see,Note 2                                           |          |
| EMC Folder Moved                                    | Created when a folder is moved on a file server.                          | Medium   |
|                                                     | For more information see,Note 2                                           |          |
| EMC Folder Ownership Changed (no from-value)        | Created when the ownership of a folder has changed on a file server.      | Medium   |
|                                                     | For more information see, Note 3 and Note 6.                              |          |
| EMC Folder Renamed                                  | Created when a folder is renamed on a file server.                        | Medium   |

# Log Events

When event logging for EMC is enabled on the Agent Configuration page of the Administration Tasks tab in Change Auditor, EMC audited events will also be written to a Windows event log, named ChangeAuditor for EMC event log. These log events can then be gathered by InTrust and Quest Knowledge Portal for further processing and reporting.

# ChangeAuditor for EMC event log

**i** NOTE: To enable event logging, select **Event Logging** on the Agent Configuration page (Administration Tasks tab), and the type of event logging to enable.

The following table lists the log events captured when EMC event logging is enabled. They are listed in numeric order by event ID.

Table 3. ChangeAuditor for EMC event log events

| Event ID | Description                                      |
|----------|--------------------------------------------------|
| 500      | EMC Folder Created                               |
| 501      | EMC Folder Deleted                               |
| 502      | EMC Folder Moved                                 |
| 503      | EMC Folder Renamed                               |
| 504      | EMC Folder Ownership Changed                     |
|          | EMC Folder Ownership Changed (no from-value)     |
| 505      | EMC Folder Access Rights Changed                 |
|          | EMC Folder Access Rights Changed (no from-value) |
| 506      | EMC File Created                                 |
| 507      | EMC File Deleted                                 |
| 508      | EMC File Moved                                   |
| 509      | EMC File Renamed                                 |
| 510      | EMC File Ownership Changed                       |
|          | EMC File Ownership Changed (no from-value)       |
| 511      | EMC File Access Rights Changed                   |
|          | EMC File Access Rights Changed (no from-value)   |
| 512      | EMC File Opened                                  |
| 513      | EMC File Contents Written                        |

# Notes and Performance Considerations

This section contains a numerical list of notes for Change Auditor for EMC events.

### Note 1

Only EMC events initiated via a Common Internet File System (CIFS) are captured. EMC events initiated via FTP, NFS or other protocols are not captured.

### Note 2

Events are generated as described below when actions are taken on folders that have subordinate files and folders:

- Moving a parent folder: For a 'Move' operation, only one event will be generated for the parent folder because action is only on the parent folder's path, none of the child folders or files are physically moved.
- **Deleting a parent folder:** For a 'Delete' operation, an event will be generated for each folder or file because each object will be removed separately.
- Copying a parent folder: For a 'Copy' operation, an event will be generated for each folder and file because a new object will be created within the target folder.

If a parent folder is copied to a target folder that is not being monitored, no event will be generated. The target folder must be monitored in order for an event to be generated.

### Note 3

Security events do not return a 'From' value. The security events that return a 'From' value require synchronous event exchange and can have a negative impact on performance. Whereas, the 'no from-value' events allow Change Auditor to connect and use asynchronous interfaces.

### Note 4

You may improve performance by assigning an EMC Auditing template to more than one Change Auditor Agent. When multiple agents are assigned to the same EMC Auditing template, events will be load balanced between these agents. However, the downside is that the 'where' field for EMC events may contain any one of the agents being monitored by this single auditing template. In addition, if EMC event logging is enabled in Change Auditor, events will be written on multiple agent servers.

### Note 5

Change Auditor access control list (ACL) events (that is, discretionary access control list (DACL) and system access control list (SACL) changes) will not report inherited access control entry (ACE) changes.

### Note 6

For performance and limitations in EMC APIs, the 'from' value is not available for the following events when auditing EMC file servers:

- EMC File Ownership Changed
- · EMC File Access Rights Changed
- EMC Folder Ownership Changed
- EMC Folder Access Rights Changed

Quest provides software solutions for the rapidly-changing world of enterprise IT. We help simplify the challenges caused by data explosion, cloud expansion, hybrid datacenters, security threats, and regulatory requirements. We are a global provider to 130,000 companies across 100 countries, including 95% of the Fortune 500 and 90% of the Global 1000. Since 1987, we have built a portfolio of solutions that now includes database management, data protection, identity and access management, Microsoft platform management, and unified endpoint management. With Quest, organizations spend less time on IT administration and more time on business innovation. For more information, visit www.quest.com.

# Our brand, our vision. Together.

Our logo reflects our story: innovation, community and support. An important part of this story begins with the letter Q. It is a perfect circle, representing our commitment to technological precision and strength. The space in the Q itself symbolizes our need to add the missing piece—you—to the community, to the new Quest.

# **Contacting Quest**

For sales or other inquiries, visit www.quest.com/contact.

# **Technical support resources**

Technical support is available to Quest customers with a valid maintenance contract and customers who have trial versions. You can access the Quest Support Portal at https://support.quest.com.

The Support Portal provides self-help tools you can use to solve problems quickly and independently, 24 hours a day, 365 days a year. The Support Portal enables you to:

- Submit and manage a Service Request.
- · View Knowledge Base articles.
- · Sign up for product notifications.
- Download software and technical documentation.
- · View how-to-videos.
- Engage in community discussions.
- · Chat with support engineers online.
- · View services to assist you with your product.